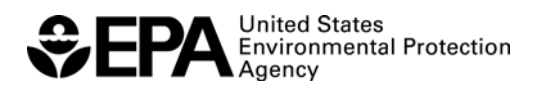

# **ab Compen**

**Environmental Response Laboratory Network (ERLN)** 

 **Learn More at<https://www.epa.gov/emergency-response/environmental-response-laboratory-network>**

EPA's Compendium of Environmental Testing Laboratories (Laboratory Compendium) is an online database of environmental laboratories nationwide that is available to EPA; federal, state, and local emergency responders; laboratory personnel; and (with limited access) water utilities. The database contains each laboratory's specific capabilities to analyze chemical, biological, and radiological contaminants.

# **Point, Click, Response…**

- The Laboratory Compendium enables laboratories to create extensive profiles of their capabilities.
- Using the online Laboratory Compendium, emergency responders can quickly identify laboratories with capabilities to support surveillance, monitoring, and incident-specific response from anywhere.
- Those looking for laboratory services can search the database for laboratories based on criteria such as location, laboratory name or type, ERLN status, matrix type, specific analytical capabilities, support services, special sample handling, and mobility.
- Once the Laboratory Compendium filters the qualified laboratory results, the users can contact the appropriate laboratory, using the contact information provided.
- Visit *[https://www.epa.gov/emergency-response/](https://www.epa.gov/emergency-response/update-your-member-lab-compendium-data) update-your-member-lab-compendium-data* to learn more about how to enter your lab's information into the Laboratory Compendium.
- Visit *<https://cfext.epa.gov/cetl>* to browse the Web site and complete the online registration.

### **Features**

#### **Web-based System**

Users may access the Laboratory Compendium from anywhere using a secure Internet connection.

#### **500 Laboratories**

Approximately 500 laboratories have profiles in the Laboratory Compendium. All ERLN members are required to have their profiles in the system.

#### **Diverse Members**

Members include College/University Laboratories, Commercial, EPA, Federal, Government-Owned/ Contractor Operated, Industrial, International, Local/Municipal, Public Utility, and State Laboratories.

#### **Easy Searches**

The Laboratory Compendium allows searches on multiple search criteria, enabling those looking for laboratory services to easily find and sort information.

#### **Online Help**

Includes walkthroughs for registration, profile management, searches, documentation, and FAQs.

#### **Glossary**

Defined terms and acronyms can be accessed at any time from the main menu.

#### **Links**

Useful links are included such as the Standard Analytical Methods (SAM) for Environmental Remediation and Recovery; Water Quality Surveillance and Response; Response Protocol Toolbox for Drinking Water and Wastewater Utilities; and the National Environmental methods Index.

#### **Custom Reports**

Enables those searching for laboratory services to create customized search results based on selected laboratory criteria that can be used to compare laboratory information.

#### **Manage Information**

Laboratory users can edit their laboratory's information quickly and easily, ensuring up-to-date information.

## **Frequently Asked Questions**

#### **What information do I need to provide for the user registration process?**

A new member must provide his/her first and last name, user name, password, requested user role, organization, street address, state, ZIP code, country, e-mail address, and telephone number.

If a user will be responsible for managing data for a laboratory, choose **Laboratory Entry**  when registering.

#### **Contact Information**

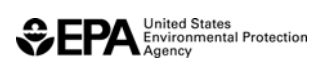

# **ERLN** Factsheet

**Environmental Response Laboratory Network (ERLN)** 

#### Additional information related to the registration process is available in the **Getting Started Guide**  available on the Laboratory Compendium homepage: *<https://cfext.epa.gov/cetl>*

*Note: Eachnew member is required to complete the registration process online. Access to the Laboratory Compendium is not automatic. User information and laboratory records are submitted to EPA for approval before access is granted. Once users have been approved, they will receive a confirmation e-mail.* 

#### **How do I know which user role to select?**

There are nine defined categories of user roles within the Laboratory Compendium (Administrator, Data Administrator, EPA View, Other Federal View, State View, Water View, Commercial View, Contractor View, and Laboratory User). For assistance in determining the appropriate user role, click the **What is this?** link next to the **Request Role** option on the registration page.

#### **What do I do if the accreditation, certification, or Quality Assurance (QA) for my laboratory is not listed in the drop-down menu?**

Users have the ability to add a new program to the drop-down menu. Go to the drop-down menu of **QA Programs/Certifications** available on the **QA/Certifications** page and click **Add new program.** 

QA programs and certifications added will be available to all Laboratory Compendium users.

*Note: All user-added programs require the approval of a Data Administrator and will not be added to the drop-down menu until the review process has been completed.* 

#### **How do I update my laboratory contact information, analytical information, or contaminant capabilities?**

 completed correctly. Log in to the Laboratory Compendium, select **Manage**  from the top of the screen, then select **View/Update Laboratory Information,** and locate the appropriate laboratory. The user can modify the laboratory information by selecting either **Edit Record** or **Edit Section.** (Remember: Save edits prior to proceeding to the next screen). Select **Submit Record** on the **Submission Summary** tab once the record has been updated. A Data Administrator will review and approve updated information to ensure that all changes were

*Note: For security purposes, users may be asked to provide additional information to confirm their association with the laboratory selected.* 

#### **How often should a laboratory or user record be updated?**

Information should be updated whenever there is a change for that user or laboratory. System notifications will be implemented requiring users to review their records for accuracy on a semi-annual basis.

#### **How do I update the total number of instruments in my laboratory?**

the instrument quantity is detailed below. Users can modify the number of each type of instrument by removing that specific instrument from the list of instruments and re-entering the appropriate quantity for that instrument. The process for updating

Select the instrument name/quantity from the **Summary of Instrumentation Used by Your Laboratory** and select the **Remove** option to delete the instrument from the list. Enter the new quantity and select the instrument from the drop-down menu, then click **Save**. Repeat the process to update additional instrument quantities.

#### **Do I have the option to add a new test method to the method drop-down menu?**

Yes, as long as the user has Laboratory Entry rights. If the desired method is not listed in the drop-down menu, the user can add a new method by selecting **Add New Method**.

The user will be required to provide details such as Method Title, Method Source, Matrix, Agents, Agent Category, Technique/Instrumentation, Sensitivity, Limitations/Interferences, and a brief description.

*Note: Any method entered will be available for all Laboratory Compendium users.* 

#### **Contact Information**